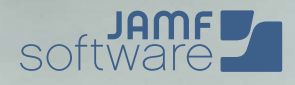

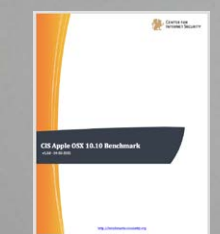

# Mac OS X Security Checklist:

Implementing the Center for Internet Security Benchmark for OS X

## Recommendations for securing Mac OS X

The Center for Internet Security (CIS) benchmark for OS X is widely regarded as a comprehensive checklist for organizations to follow to secure their Macs. This white paper from JAMF Software—the Apple Management Experts—will show you how to implement the independent organizations' recommendations.

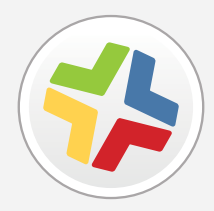

## **What is the Casper Suite?**

The Casper Suite is a set of administrative tools to help you manage your Apple devices.

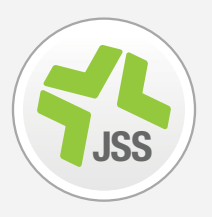

#### **What is the JSS?**

The JAMF Software Server (JSS) is the management server component to the suite and runs on a Mac, Windows, or Linux server.

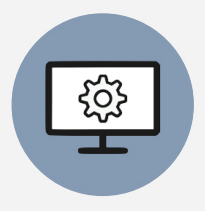

### **What is a Policy?**

A Policy is the main tool used to implement changes to a client Mac. The JSS sends commands to an agent on the Mac.

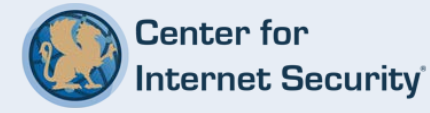

#### **Who is the CIS?**

The Center for Internet Security, Inc. (CIS) is a 501c3 nonprofit organization focused on enhancing the cybersecurity readiness and response of public and private sector entities.

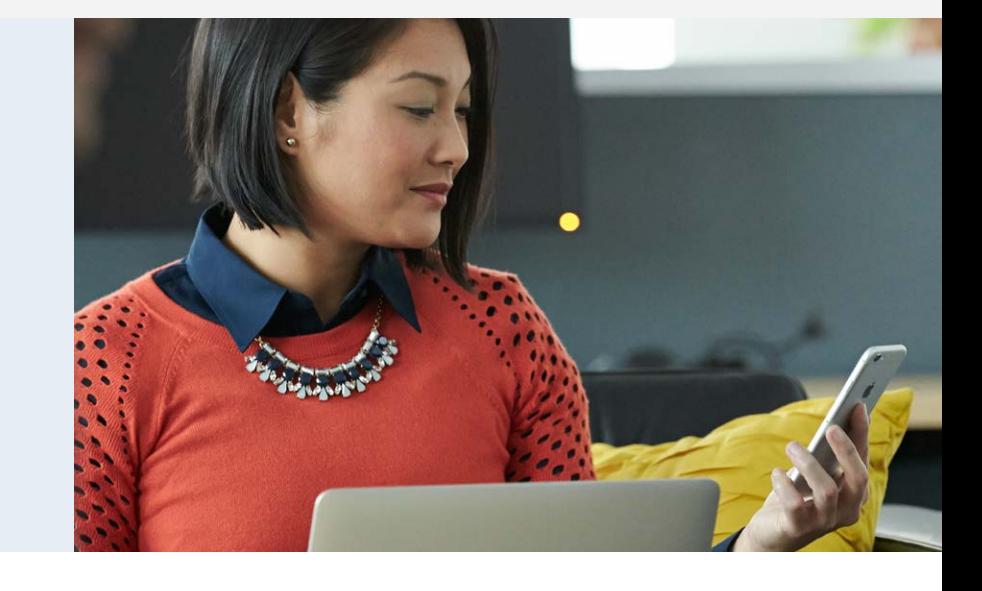

#### **How the CIS benchmark was created**

**How the CIS**<br>The CIS Ber<br>a consensus<br>of subject m<br>participants<br>a diverse se<br>consulting, s<br>compliance,<br>aovernment. The CIS Benchmark was created using a consensus review process comprised of subject matter experts. Consensus participants provide perspective from a diverse set of backgrounds including consulting, software development, audit and compliance, security research, operations, government, and legal.

Each CIS benchmark undergoes two phases of consensus review. The first phase occurs during initial benchmark development. During

on in<br>d in<br>ess,<br>urity.org.<br><sup>Benchmark</sup> this phase, subject matter experts convene to discuss, create, and test working drafts of the benchmark. This discussion occurs until consensus has been reached on benchmark recommendations. The second phase begins after the benchmark has been published. During this phase, all feedback provided by the Internet community is reviewed by the consensus team for incorporation in the benchmark. If you are interested in participating in the consensus process, please visit https://community.cisecurity.org.

## Categories of security for OS X

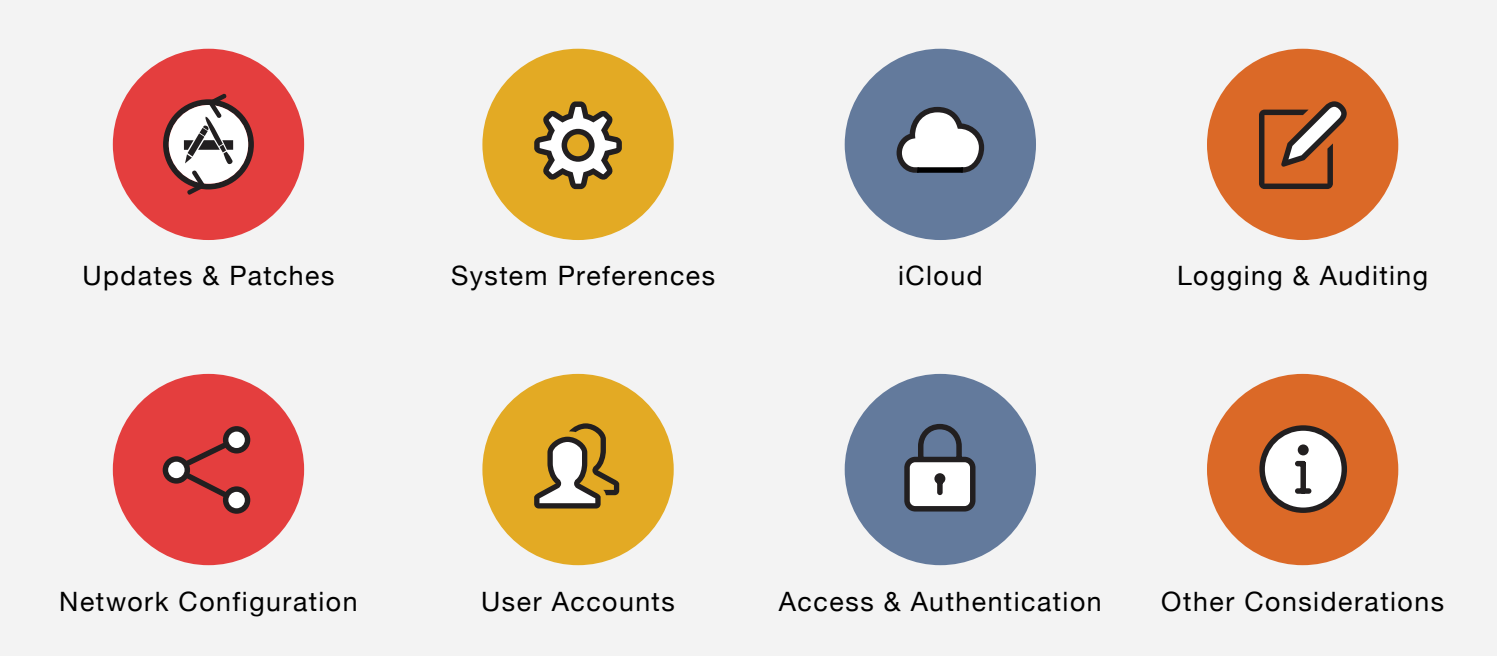

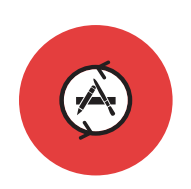

## **Installing Updates, Patches, and Security Software**

The Casper Suite enables you to keep your OS and Applications up to date by packaging and deploying updates to your client Macs remotely. You can even report on which machines have been updated and which are still pending.

### **CIS Recommendations:**

- ∙ Verify OS and apps are up to date via a Software Update tool
- ∙ Enable Auto Update in App Store
- ∙ Enable Auto Security Updates

- ∙ Patch Management in the Casper Suite allows you to keep Mac OS X up to date
- ∙ A custom Software Update Server lets you whitelist approved updates to your Macs
- ∙ Run a Policy to enable Auto-Update via App Store
- ∙ Run a Policy to check for updates on a client Mac

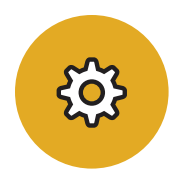

#### **System Preferences**

The Casper Suite helps you configure System Preferences to meet your organization's security needs. Common settings such as passwords and screen saver can easily be turned on remotely and en masse to ensure restricted physical access to Macs. Advanced settings such as disabling SSH or file sharing can also be set to make your Mac secure against remote attacks.

#### **CIS Recommendations:**

#### Bluetooth:

- ∙ Disable Bluetooth
- ∙ Disable Bluetooth Discoverable Mode

#### Date & Time:

∙ Enable set time and date automatically

#### Desktop & Screen Saver:

- ∙ Set screen saver to 20 minutes or less
- ∙ Enable hot corner to start screen saver
- ∙ Set Display Sleep to a value larger than Screen Saver

#### Sharing:

- ∙ Disable Remote Apple Events in Sharing
- ∙ Disable Internet Sharing
- ∙ Disable Screen Sharing
- ∙ Disable Printer Sharing
- ∙ Disable Remote Login (SSH)
- ∙ Disable DVD or CD Sharing
- ∙ Disable Bluetooth Sharing
- ∙ Disable File Sharing
- ∙ Disable Remote Management (ARD)

#### **Features in the Casper Suite:**

- ∙ All of the above System Preferences can be set via a JSS Policy and/or Confguration Profle
- ∙ FileVault 2 can be enabled and keys escrowed in the JSS's inventory
- ∙ Screen Saver and Password Settings can be set
- ∙ Sharing Settings can be set
- ∙ Security & Privacy settings can be set
- ∙ Policy to disable Java can be deployed

#### Energy Saver:

- ∙ Disable wake for network access
- ∙ Disable sleeping the computer when connected to power

#### Security & Privacy:

- ∙ Enable FileValut 2
- ∙ Enable Gatekeeper
- ∙ Enable Firewall
- ∙ Enable Firewall Stealth Mode
- ∙ Review Application Firewall rules ([http://support.apple.com/en-us/HT201642\)](http://support.apple.com/en-us/HT201642)

#### Other:

- ∙ iCloud (see section below)
- ∙ Enable Secure Keyboard entry in terminal.app
- ∙ Java 6 is not the default Java runtime
- ∙ Use Secure Empty Trash

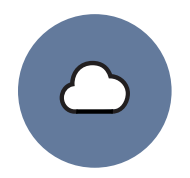

### **iCloud and Other Cloud Services**

The Casper Suite helps implement your organization's iCloud strategy by giving IT admins the ability to either block or enable the cloud-based service.

## **CIS Recommendation:**

"Apple's iCloud is just one of many cloud based solutions being used for data synchronization across multiple platforms and it should be controlled consistently with other cloud services in your environment. Work with your employees and configure the access to best enable data protection for you mission."

#### **Features in the Casper Suite:**

- ∙ iCloud can be disabled via a Confguration Profle and/or JSS Policy
- ∙ If iCloud is not allowed, iCloud Drive can be removed from Finder

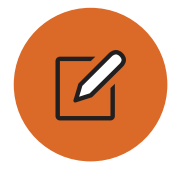

### **Logging and Auditing**

The Casper Suite can help IT admins keep track of the logs that OS X generates and centralizes them in one place. Admins can also run advanced reports on those logs to look for any potential security issues.

### **CIS Recommendation:**

- ∙ Confgure asl.conf
- ∙ Retain system.log for 90 or more days
- ∙ Retain appfrewall.log for 90 or more days
- ∙ Retail auth.log for 90 or more days
- ∙ Enable security auditing
- ∙ Confgure Security Auditing Flags
- ∙ Enable remote logging for Macs on trusted networks
- ∙ Retain install.log for 1yr or more

- Config files can be modified via a script
- ∙ Log fles can be sent to the JSS and stored as long as needed
- ∙ Additional logs can be cached by the JSS

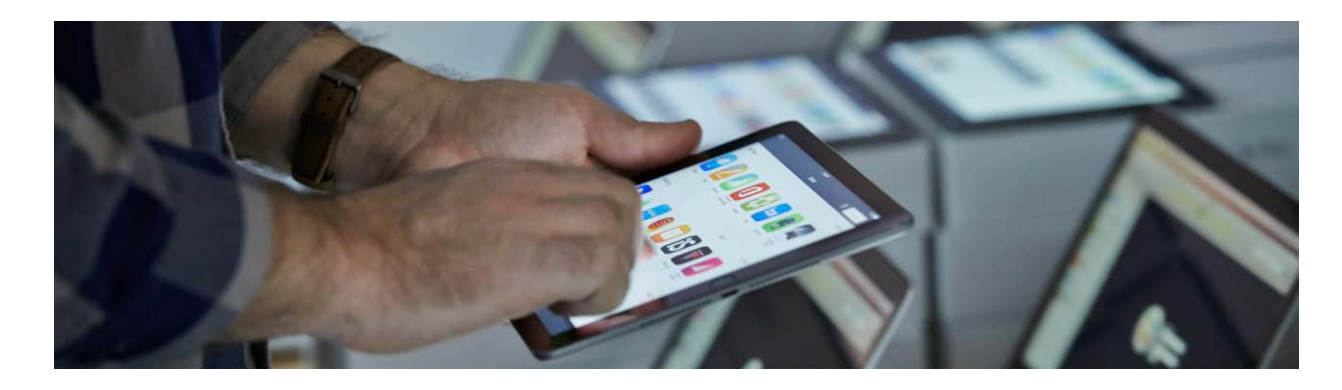

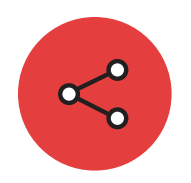

## **Network Configurations**

The Casper Suite makes rolling out network configurations easy for IT admins by distributing Wi-Fi, VPN, and even DNS settings. The Casper Suite also ensures some of the legacy server components of OS X are disabled so users are not accidentally opening up ports they don't know about.

#### **CIS Recommendation:**

- ∙ Ensure Wi-Fi status is in the menu bar
- ∙ Create network specifc locations
- ∙ Ensure http server is not running (Apache)

#### **Features in the Casper Suite:**

- ∙ Network settings can be built into a Confguration Profle
- ∙ Apache, FTP, and NFS can all be disabled via a script in a JSS Policy

#### **User Accounts and Environment**

The Casper Suite helps an organization manage local accounts on a Mac—allowing the creation of admin or standard users. The JAMF binary that lives on client machines creates a hidden management account that has admin rights to execute commands and create new users. Policies can be created to further secure the login screen and disable the guest account.

### **CIS Recommendation:**

- ∙ Display login window as name and password only
- ∙ Disable show password hints
- ∙ Disable guest account
- ∙ Disable allow guests to connect to shared folders

- ∙ Login window can be confgured via Confguration Profle
- ∙ Guest account can be disabled via JSS Policy
- ∙ User accounts can be created via Setup Assistant and DEP or imaging
- ∙ Accounts created can either be Standard or Admin, based on needs
- ∙ Turn on flename extensions
- ∙ Disable the automatic run of safe fles in Safari for diferent purposes
- ∙ Ensure ftp server is not running
- ∙ Ensure NFS server is not running

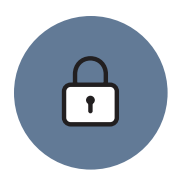

### **System Access, Authentication, and Authorization**

The Casper Suite helps set file permissions, manage keychain access, and set strong password polices for users. By creating a configuration profile or JSS policy, you can remotely enable system access settings to create a more secure Mac.

## **CIS Recommendation:**

- ∙ Secure Home Folder (deny read permissions to other home folders)
- ∙ Repair permissions regularly
- ∙ Check system-wide applications for permissions
- ∙ Check System folder for world writable fles
- ∙ Check Library folder for world writable fles
- ∙ Reduce the sudo timeout period
- ∙ Automatically lock the login keychain for inactivity
- ∙ Ensure login keychain is locked when the computer sleeps
- ∙ Ensure OCSP & CRL certifcate checking
- ∙ Do not enable the "root" account
- ∙ Disable automatic login
- ∙ Require a password to wake the computer

from sleep

- ∙ Require an admin password to access systemwide preferences
- ∙ Disable ability to login to another user's active and locked session
- ∙ Complex passwords (contains numbers, letters, and symbols)
- ∙ Set minimum password length
- ∙ Confgure account lockout threshold
- ∙ Create a custom message for the Login Screen
- ∙ Create a login window banner
- ∙ Disable password hints
- ∙ Disable Fast User Switching
- ∙ Secure individual keychain items
- ∙ Create specialized keychains for diferent purposes

- ∙ Folder permissions can be set via a script in a JSS Policy
- ∙ Repair permissions command can be triggered via Self Service or run automatically
- ∙ Reports can be created to scan for fles in System and Library for bad permissions
- ∙ Password policies enabled via Confguration Profle
- ∙ Login window and banner can be added via JSS Policy

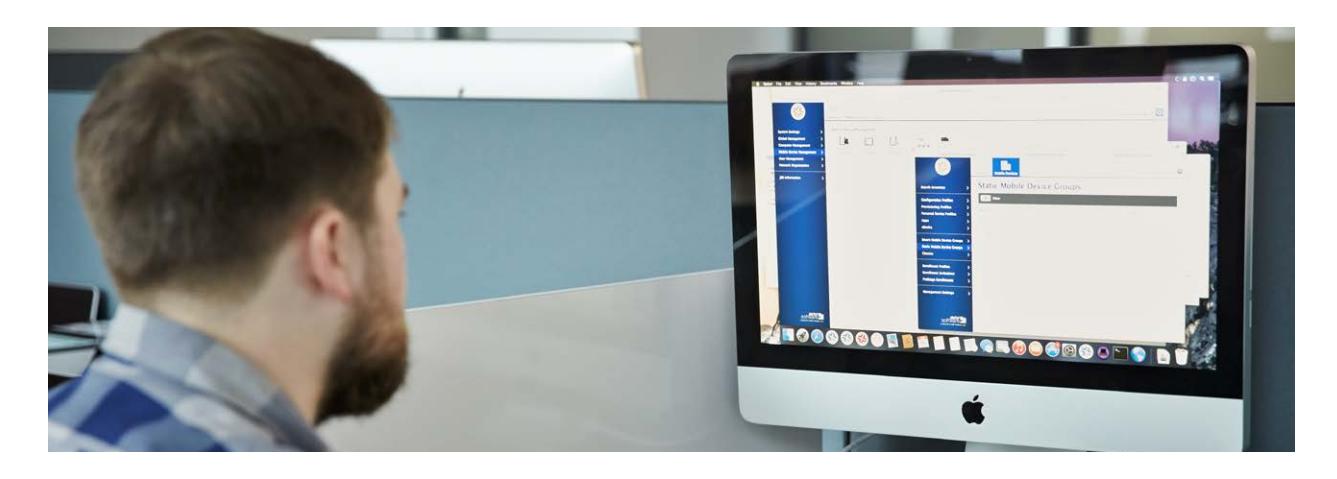

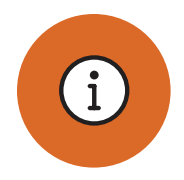

#### **Additional Considerations**

The Casper Suite helps IT admins customize additional security settings by setting an EFI password, disabling Wi-Fi in hyper-secure environments, and more. You can also use the JSS to rename your Macs so inventory is easier. Additionally, the Casper Suite allows you to inventory the software assets your organization has and keep track of licenses.

### **CIS Recommendation:**

- ∙ Consider disabling Wi-Fi and only use ethernet
- ∙ Cover iSight cameras
- ∙ Logically name your computers
- ∙ Inventory your software
- ∙ Inventory your software
- ∙ Put a frewall in place
- ∙ Automatic actions for optical media
- ∙ Disable App Store automatic downloads on other Macs
- ∙ Set an EFI password
- ∙ Apple ID password resets

#### **Features in the Casper Suite:**

- ∙ Wi-Fi can be disabled via profle
- ∙ Computer naming can be automated via setting in the JSS
- ∙ Software inventory and license tracking in the JSS
- ∙ EFI passwords can be set via a policy and/or imaging

## **Conclusion**

The Casper Suite makes it easy to implement and follow the independent organization Center for Internet Security's Apple OS X benchmarks.

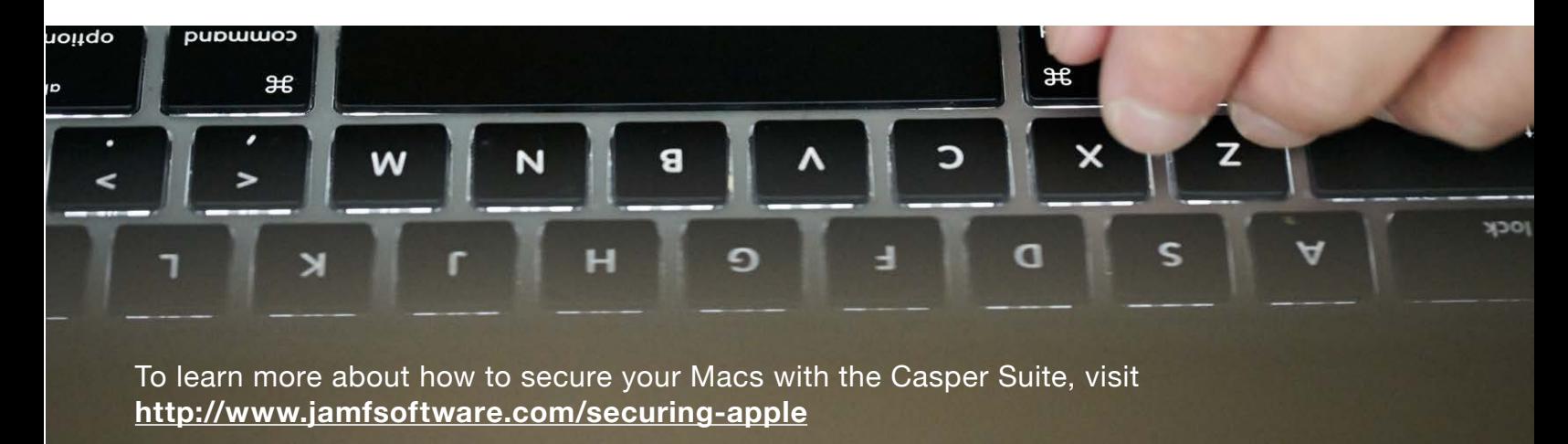

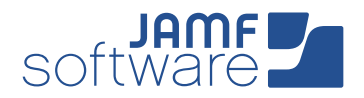